# 2.入札書(見積書)提出前

## 2-1. 指名競争入札

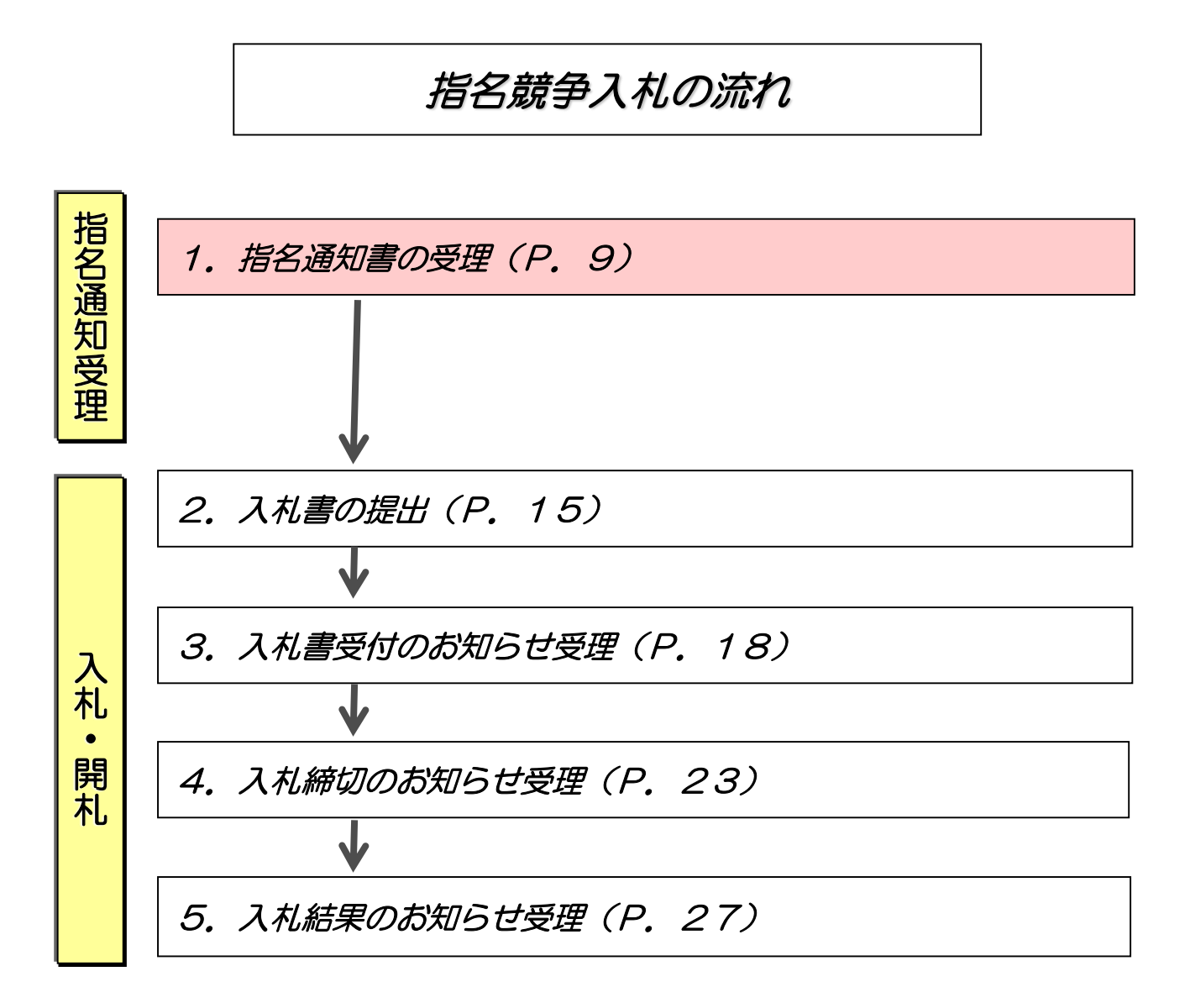

٦

#### (1)指名通知書の受理

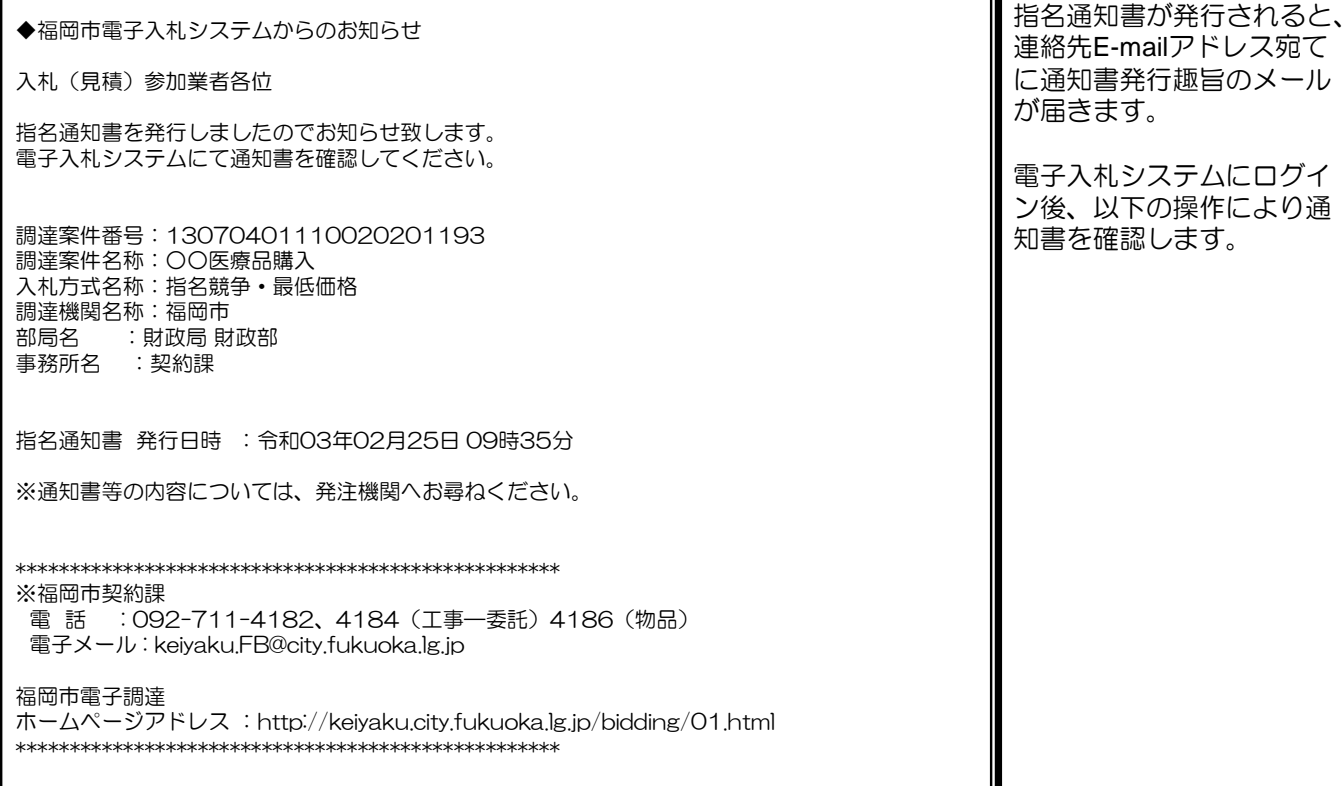

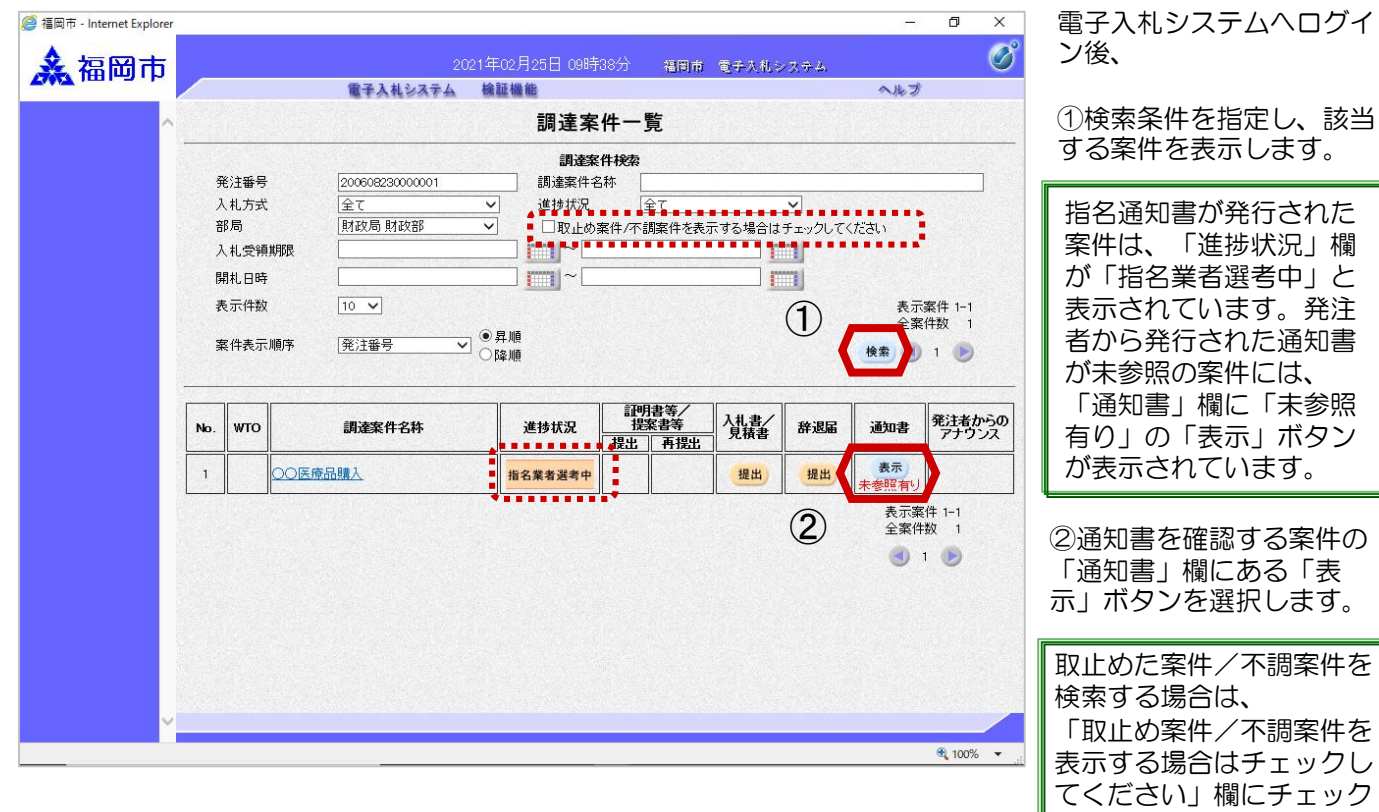

を付けます。

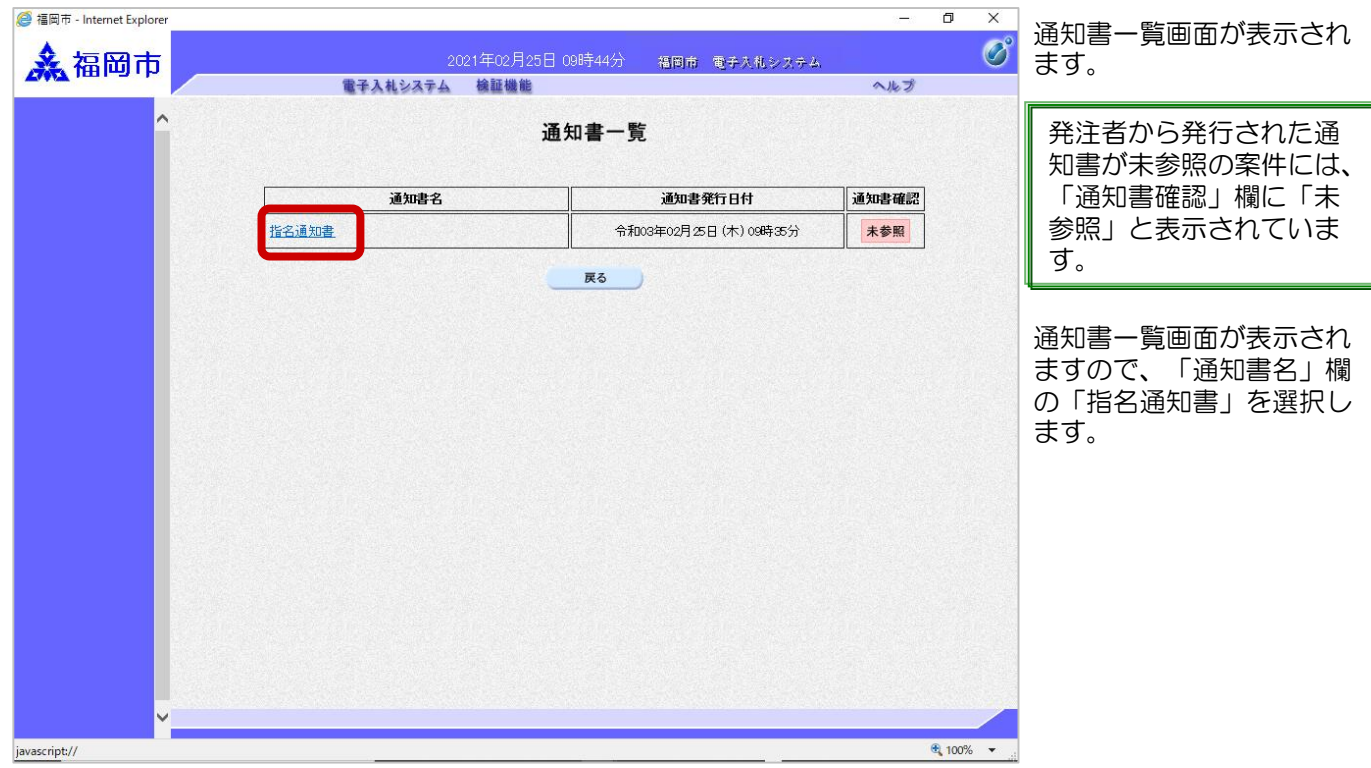

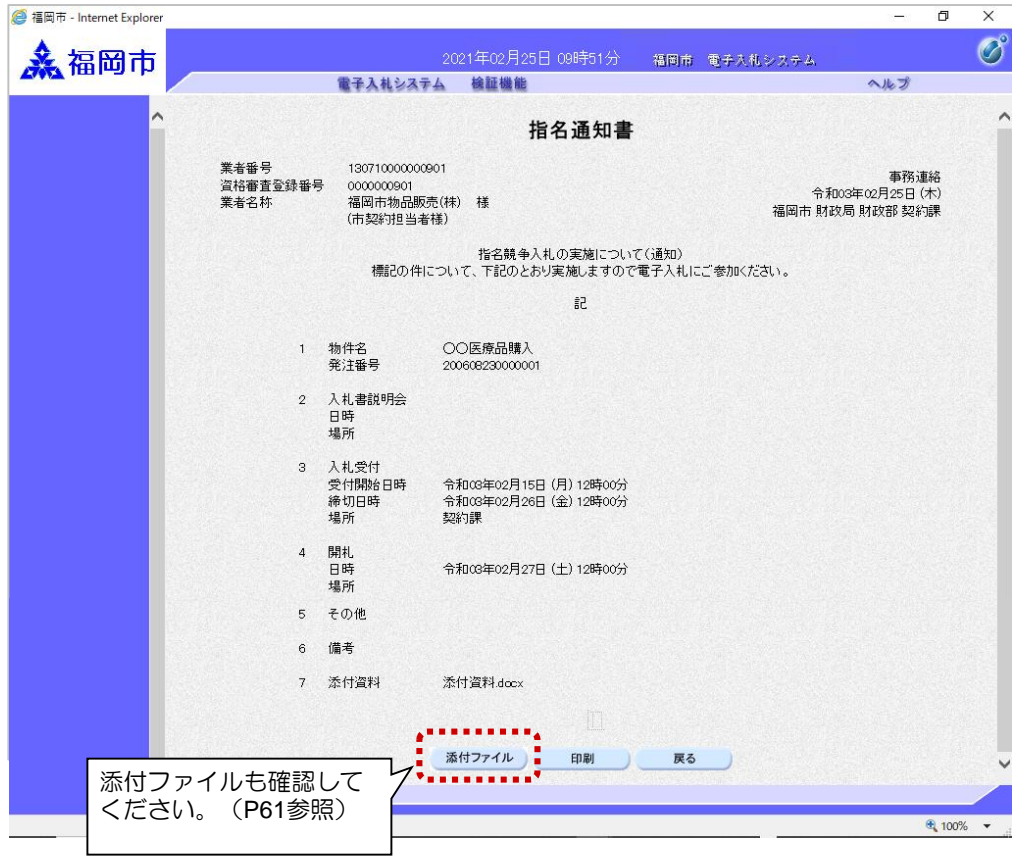

指名通知書画面が表示され ます。

入札に関わる情報を確認し ます。

これで指名通知書の確認手 続きは完了です。

### 2-2.随意契約

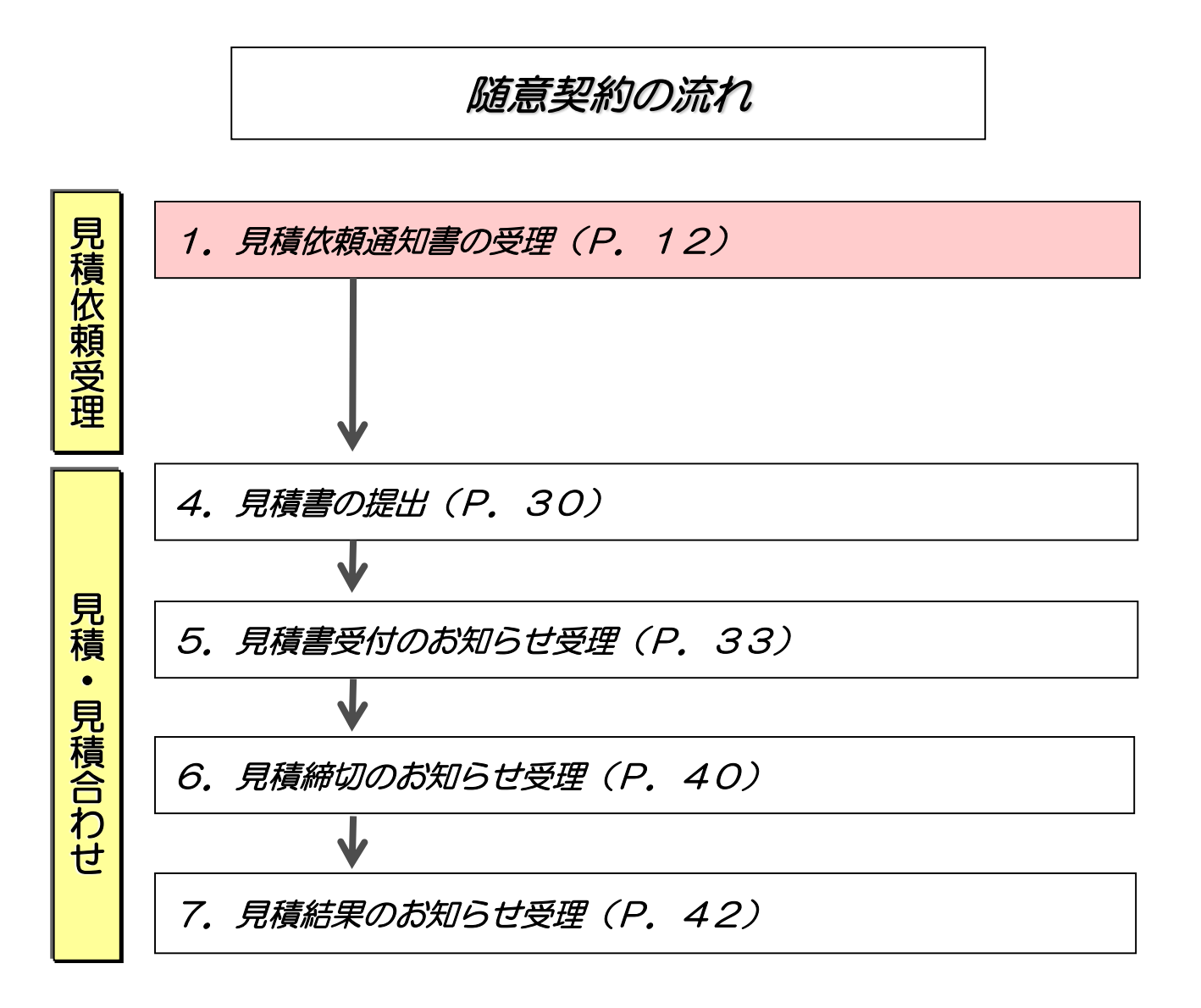

1

「指名業者選考

「表示」ボタン

欄にある「表

を付けます。

#### (1)見積依頼通知書の受理

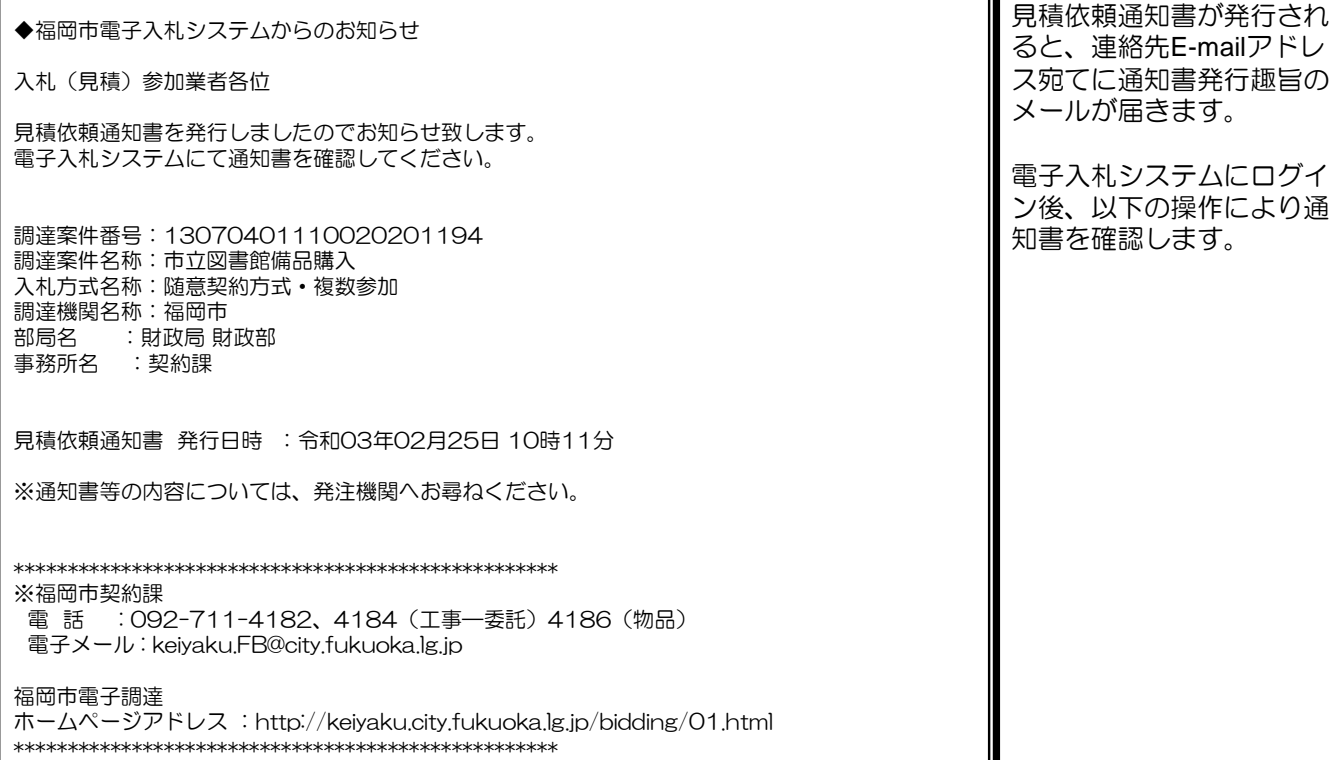

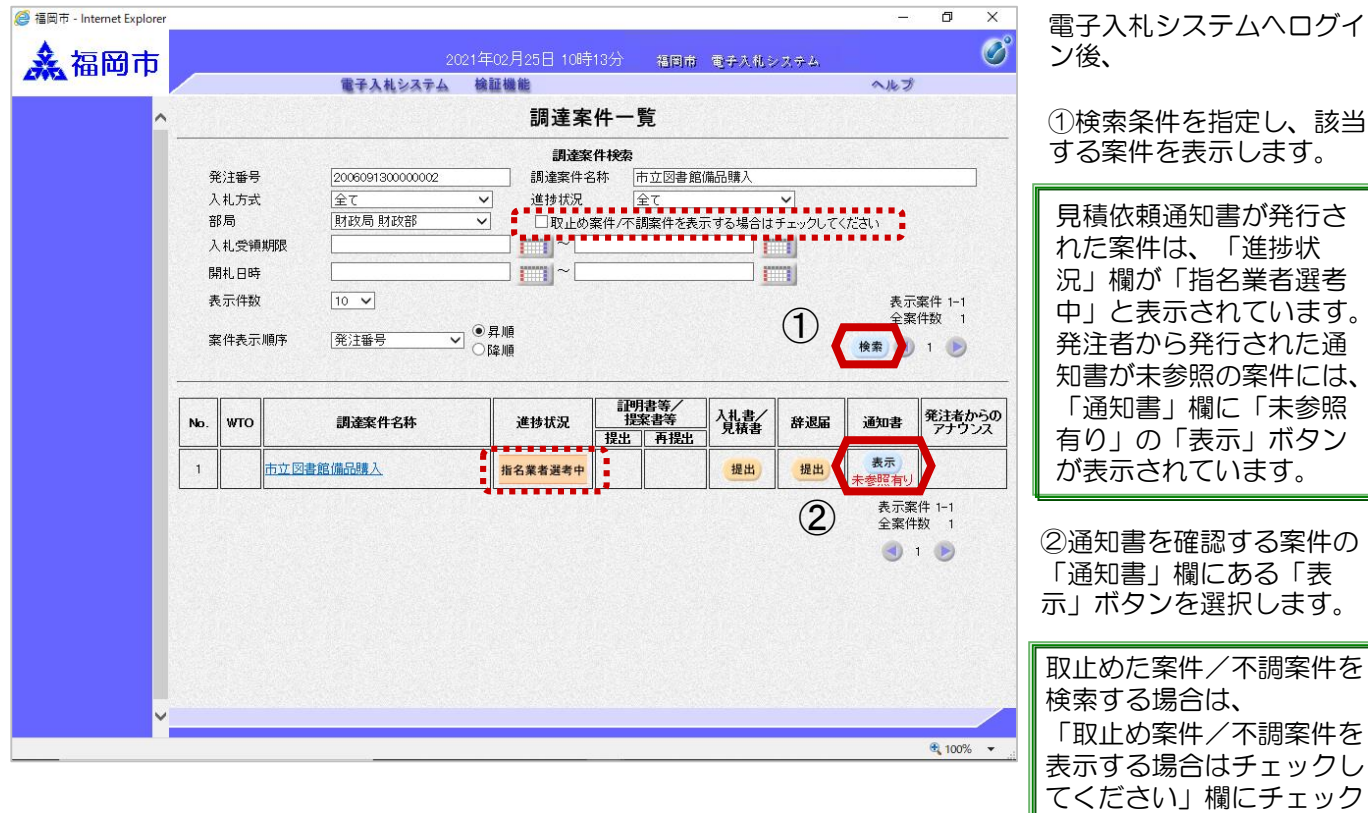

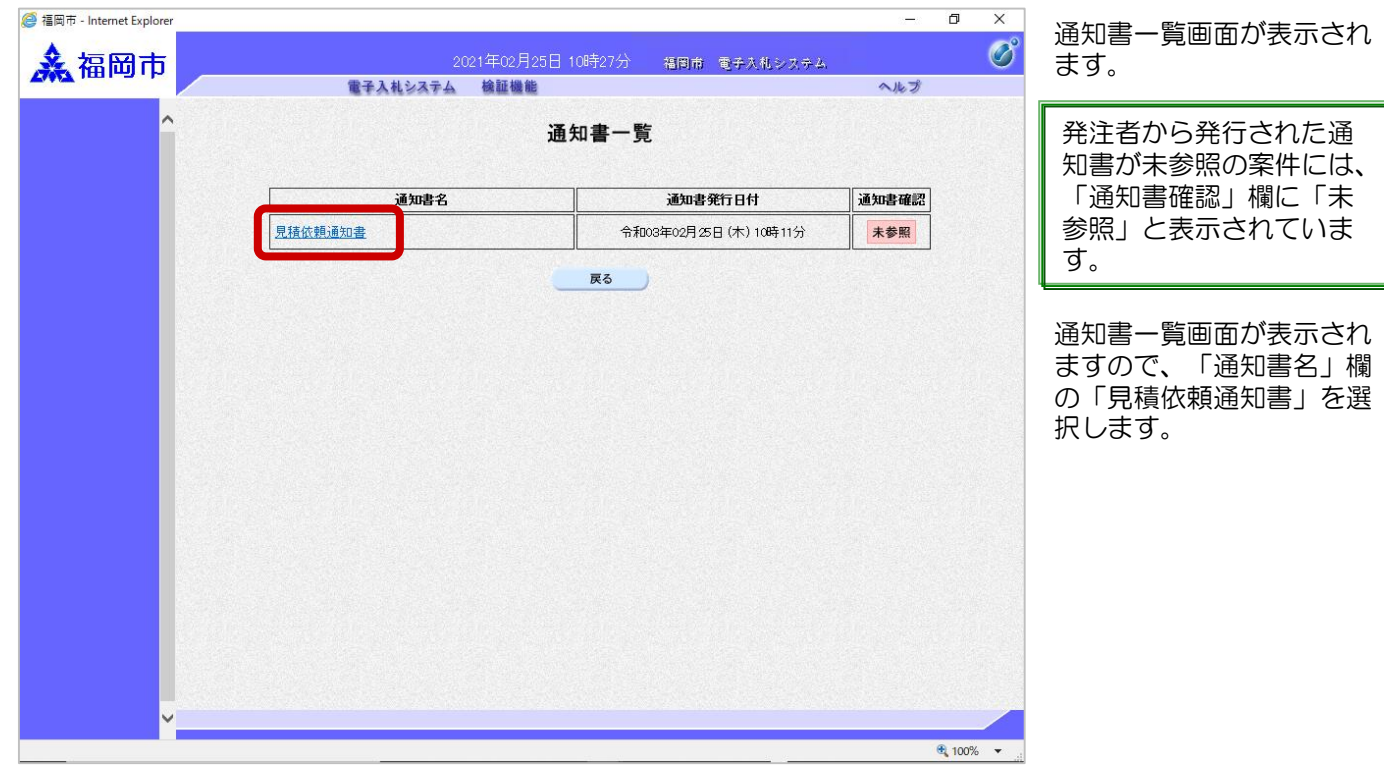

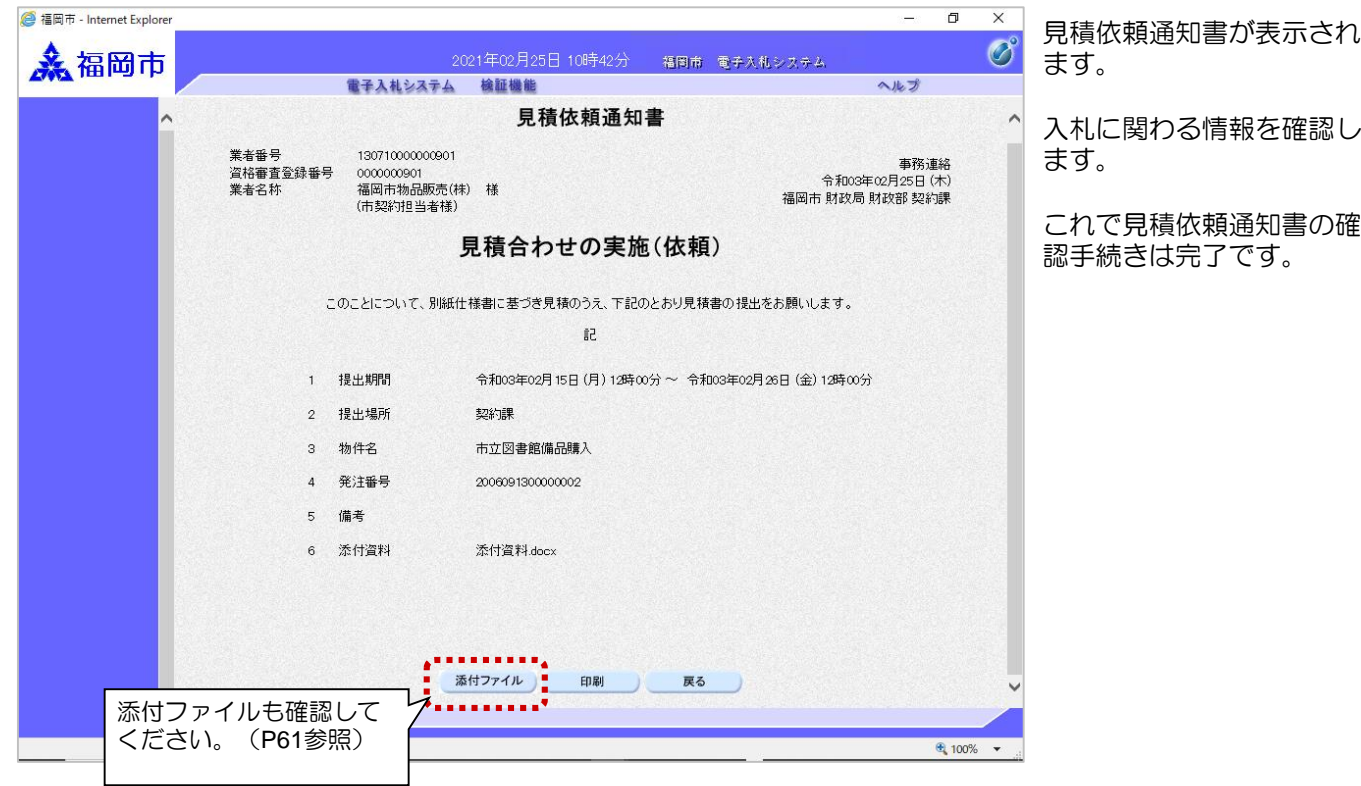